# USER'S GUIDE

# **LEONICS**

 If the EXPLORER UPS does not operate properly and you cannot solve the problem using the troubleshooting information in this user's guide, please contact your LEONICS local distributors,LEONICS service center or send e-mail to support@leonics.com.

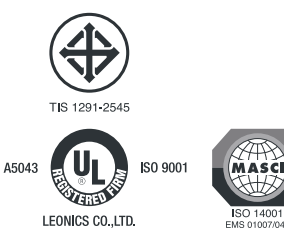

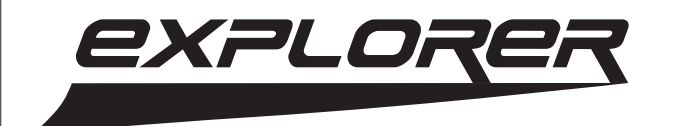

explore new concept UPS explore convenience explore advantages

#### **INTRODUCTION**

The EXPLORER UPS is a compact uninterruptible power supply for office automation equipment (computers and peripherals such as monitors, modem, printers, fax machines, etc.). Its major function is to eliminate any power problems such as a blackout, brown out, surge, spike, noise, etc. that might cause malfunction of the load causing work interruption. With its Advanced Microprocessor Control, when the UPS detects any abnormal conditions, it will respond instantaneously. It also has special features: AVR (Automatic Voltage Regulator or stabilizer), Surge Suppression and Backup power supply system.

### **PHYSICAL DESCRIPTION**

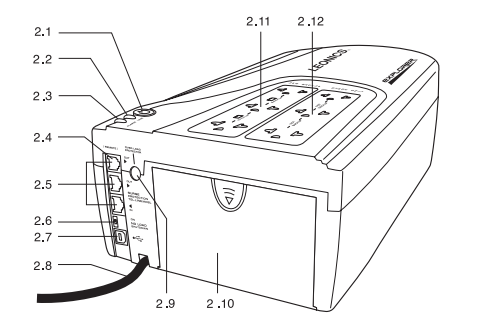

- **2.1 POWER button:**The button to turn on and turn off the UPS.
- **2.2 LINE indicator:** Indicates that the UPS is operating under normal condition.
- **2.3 ALARM indicator:** Indicates the UPS operating status when power fails or there is fault. The following tables show the meaning of the indicators and alarm.

LINE | ALARM | Light condition | Audible alarm | UPS status When user starts the UPS or the UPS starts automatically after the utility power returns to normal. Green Red Blink 1 times - Battery is in a good condition. Red Lit for 2 seconds Long beep for 2 seconds. Battery voltage is very low.

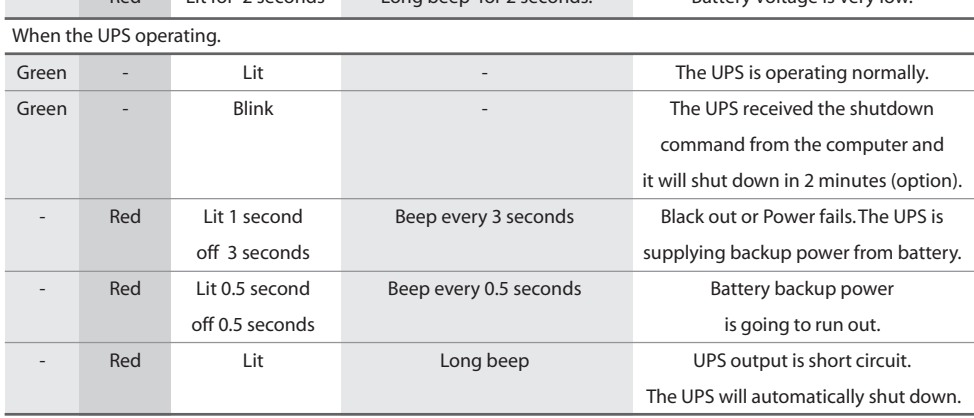

- **2.4 Remote port:** The port to connect to a remote control (optional).
- **2.5 Surge Protection for Telephone Line / Modem / ADSL (available in specific model only):** The ports to plug in telephone jacks before fax machine, modem, telephone, computer or ADSL equipment in order to protect them from surge.
- **2.6 No load shutdown setting switch (available in specific model only):** The switch to enable automatic shutdown when there is no load and power fails (No load means the total power of all loads are lower than 60 W. The factory default setting is OFF or disabled).
- **2.7 USB port (available in specific model only):** The communication port for connecting the UPS to PC to transmit the signal via Easy-Mon X software.
- **2.8 AC input power cord:** The input power cord to connect to utility line; user can place the input power cord to the EXPLORER UPS either top direction or left direction in the power cord tray.
- **2.9 Overload breaker:** Over current or short circuit protection component.
- **2.10 Battery cover:** Slide this cover to replace the battery.
- **2.11 UPS BACKUP outlet:** The output outlets for connecting the equipment such as computers, monitors, modem, printer and fax machine to the UPS backup power system.
- **2.12 SURGE ONLY outlet:** The extra outlets which are connected to the surge protection system for the equipment that do not require backup power such as laser printer. These output outlet do not supply (backup) power when utility line fails.

#### **INSTALLATION AND OPERATION**

- 3.1 Connect a USB signal cable to PC at USB port of the UPS and communicate with the PC via Easy-Mon X software.
	- Note: User can find Easy-Mon X software from the CD-ROM or download section of www.leonics.com.

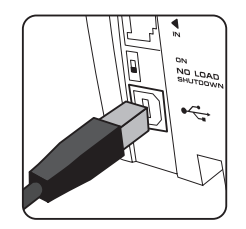

3.2 Connect a remote control jack (option) at "Remote" port. If there is no remote control to be connected, user can connect a cable from telephone, fax machine, modem or ADSL equipment to protect them from surge.

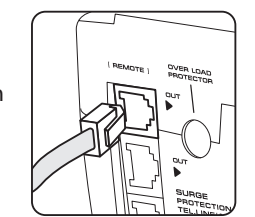

3.3 Connect a telephone cable at Surge Protection for Tel. / Modem / ADSL port. IN : Connect telephone line to the UPS.

OUT : Connect telephone line from the UPS to the input socket of telephone, fax machine, modem or ADSL equipment.

Note: To gain proper benefit from telephone line surge protection, your electricity system should have an electric ground system. If there is no electric ground, there can be data transferring problems and loss of protection of the connecting devices.

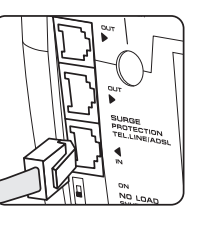

3.4 Set the NOLOAD SHUTDOWN switch at ' ON ' as shown ( available in specific model only ) , if you want the UPS to shutdown itself automatically in backup mode when the total load power consumption is less than 60 Watt in order to save energy and prolong battery life (The factory default setting is OFF).

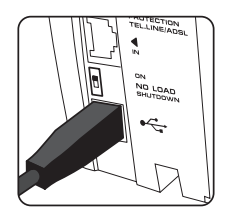

If your load is a PABX which consumes power less than 60 W, set the NO LOAD SHUTDOWN switch at 'OFF'.

3.5 Plug the loads such as computers, printers, modem and etc. to UPS BACKUP outlets.

Caution : Total Load Power consumption should not exceed UPS rated power.

- 3.6 Plug in the non-required backup power loads such as laser printer at SURGE ONLY outlet which are connected surge protection circuit. These outlet do not supply backup power when utility power fails.
- 3.7 Plug in AC input power cord of the UPS to utility power.
- 3.8 Press power button to turn on the UPS and then turn on the loads.
	- Note: Once Power button is turned on ,user can turn on and turn off the UPS by remote control (Optional).
- 3.9 When the battery is already charged, user can test the UPS as follow
	- 3.9.1 Turn on the UPS and wait until the LINE indicator is lit.
	- 3.9.2 Turn on the loads.
	- 3.9.3 Unplug the UPS power cord from utility line to simulate blackout.
	- 3.9.4 UPS supplies backup power to the loads automatically. LINE indicator is OFF, alarm sounds and ALARM indicator blinks slowly simultaneously. Loads consume power from the UPS.
	- 3.9.5 Plug in the UPS power cord to utility power.
	- 3.9.6 No alarm sound, ALARM indicator is OFF and LINE indicator is lit. Make sure that the loads operate normally when power fails and is normal.
- 3.10 After finishing your work, turn off all loads and turn off the UPS to prevent the UPS from supplying backup power when there is no load and power fails.
- 3.11 If you have to store UPS for a long period of time, the UPS need to be recharged every three months to preserve the condition of the internal battery as follow
- 3.11.1 Plug in the UPS power cord to utility line.
- 3.11.2 Turn on the POWER button
- 3.11.3 Leave the UPS connected to utility power for at least 8 hours.

#### **TROUBLESHOOTING**

If the EXPLORER UPS does not operate properly and you cannot solve the problem using the troubleshooting information in this user's guide, please contact your LEONICS local distributors, LEONICS Service Center or Send e-mail to support@leonics.com.

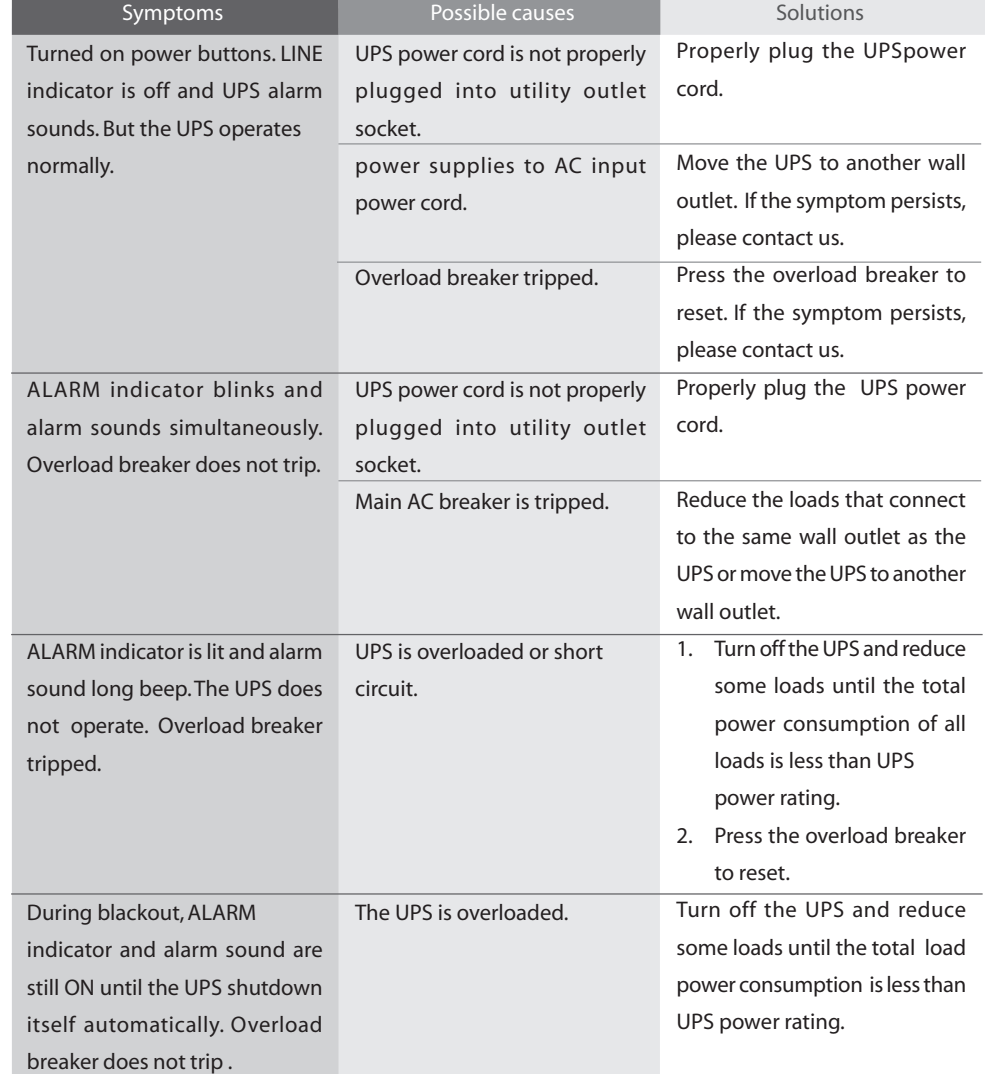

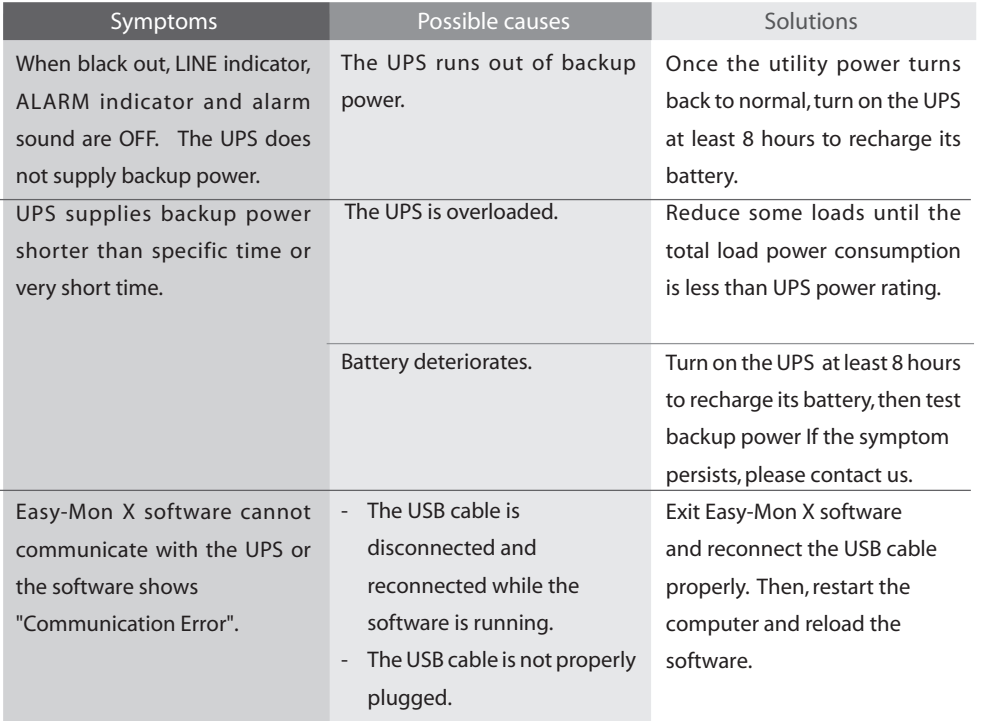

## **BATTERY REPLACEMENT**

Caution: Although battery replacement can be made when the UPS is operating, we recommend you to turn off all loads and the UPS before replace the battery for your own safety.

5.1 Press and slide down the battery cover to open to battery compartment. Then, lift another end of the UPS to let the battery come out.

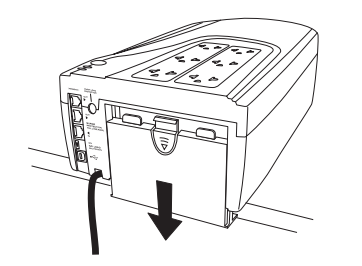

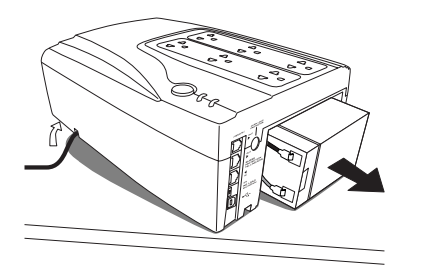

5.2 Disconnect the black and red wires from the battery terminals. Then pull the battery out and replace with a new one.

Note: Battery can be recycled and needs proper elimination. It consists of lead which harms to our environment and healths. Please return the battery to us or our service center.

5.3 Reconnect the black (-) wire to the black terminal and red (+) wire to the red terminal.

Caution : - Keep the red and black wire terminals apart, they might short circuit. The replacement battery must be same type and same rating as original.

5.4 Replace the battery cover and continue using the UPS normally.

#### **SOFTWARE INSTALLATION**

The Easy-Mon X software is contained in the CD-ROM which bundles with the product (available in specific model only). It is also available to download at www.leonics.com.

Note: Connect the USB cable first. Then, turn on the UPS and computer to install the Easy-Mon X software.

- 6.1 In case install the Easy-Mon X software from CD-ROM: Insert the Easy-Mon X Software CD into CD-ROM drive. LEONICS presentation will show on the computer monitor. Press ESC button on the keyboard to exit the Presentation. The Easy-Mon CD window will show on screen. Click "Easy-Mon X Install for USB only" button, then select "How to install USB driver" to view USB driver installation procedure and then follow the instruction guided on screen to install USB driver and restart the computer.
- 6.2 In case download the Easy-Mon X software from internet: Click Download menu and click UPS link under Power Quality Products. You will reach software download page. Select the UPS model and follow the instruction guided on screen to download the USB driver and Easy- Mon X software . after than install Easy - Mon X and restart the computer.
- 6.3 When Easy-Mon X is completely installed, go to Start > All Programs > Easy-Mon X > Setup Easy-Mon X and click the "Detect " button to search for UPS and communication port automatically.
- 6.4 The location of UPS communication port has been found. Set UPS shutdown time to shutdown when the battery level is low or utility power fails, then click OK. Save the setting and exit Set up Easy-Mon X .
- 6.5 Run the Easy-Mon X Spy program to monitor power data.